## **Všeobecné vlastnosti dialógových ovládacích okien (HI /Sledovanie a ovládanie objektov systému D2000)**

Niektoré vlastnosti a ovládacie prvky sú spoloné pre všetky alebo vekú as dialógových ovládacích okien.

**Titulok** každého ovládacieho okna je tvorený menom objektu, ktorý okno umožuje ovláda. Titulkový pruh ovládacieho okna meraného bodu **M.MB\_Ai** bude vyzera nasledovne.

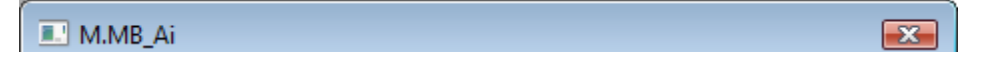

Ovládacie okná obsahujú niektoré spoloné tlaidlá.

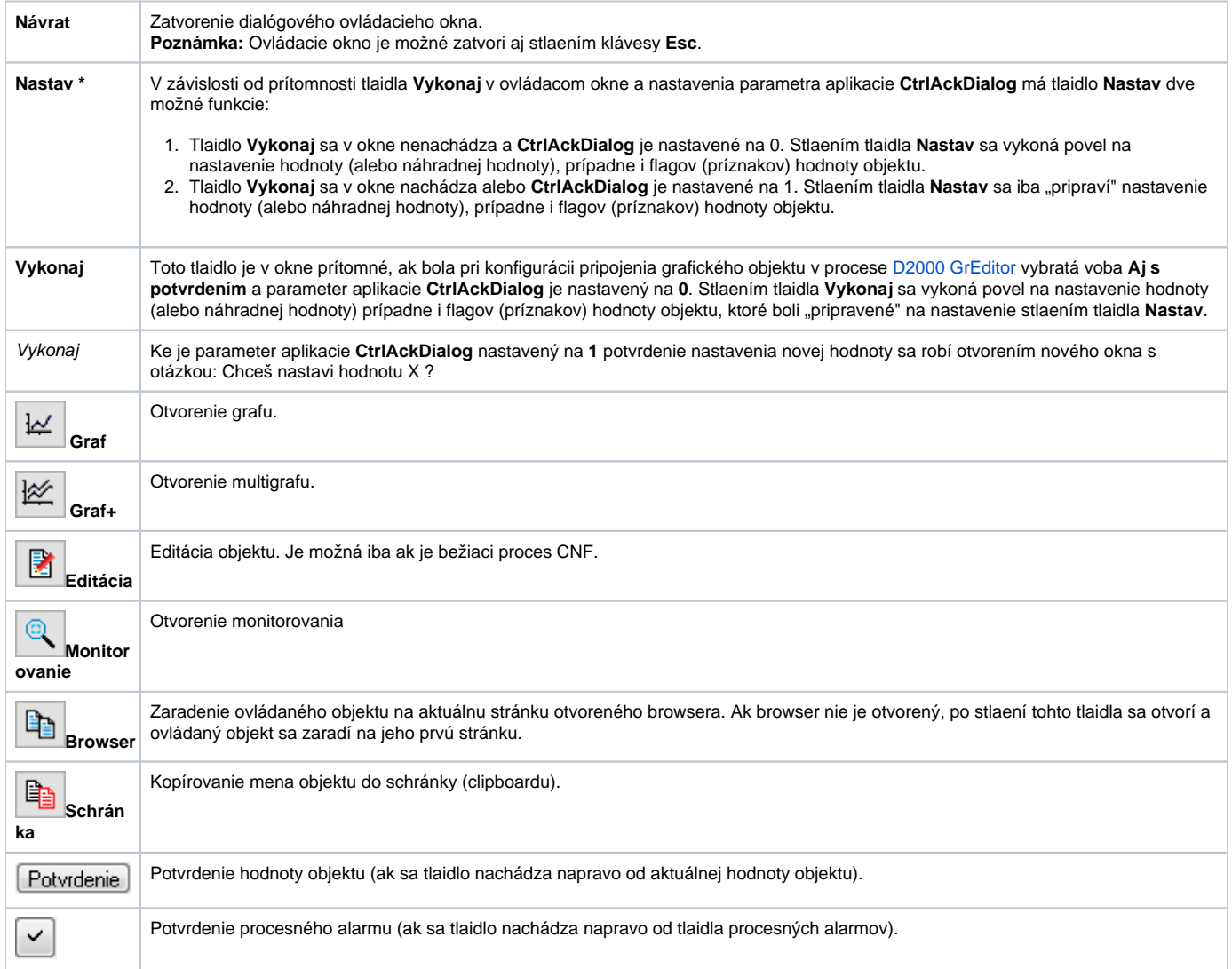

\* V dialógovom ovládacom okne digitálnych objektov sa tlaidlo **Nastav** nenachádza. Jeho funkciu plnia tlaidlá pre nastavenie hodnoty objektu. Štandardné oznaenie týchto tlaidiel je ON a OFF.

V prípade, že pri konfigurácii pripojenia grafického objektu v procese [D2000 GrEditor](https://doc.ipesoft.com/display/D2DOCV12SK/D2000+GrEditor) bola vybratá voba **Autom. zatvori**, nachádza sa v ovládacom okne aj položka **Auto zatvorenie**.

Auto zatvorenie

Ak je toto políko zaiarknuté, ovládacie okno sa zatvorí po stlaení tlaidla **Nastav** alebo **Vykonaj**.

Horná as dialógových ovládacích okien je, až na malé odlišnosti, rovnaká. Príklad tejto asti je uvedený na nasledujúcom obrázku.

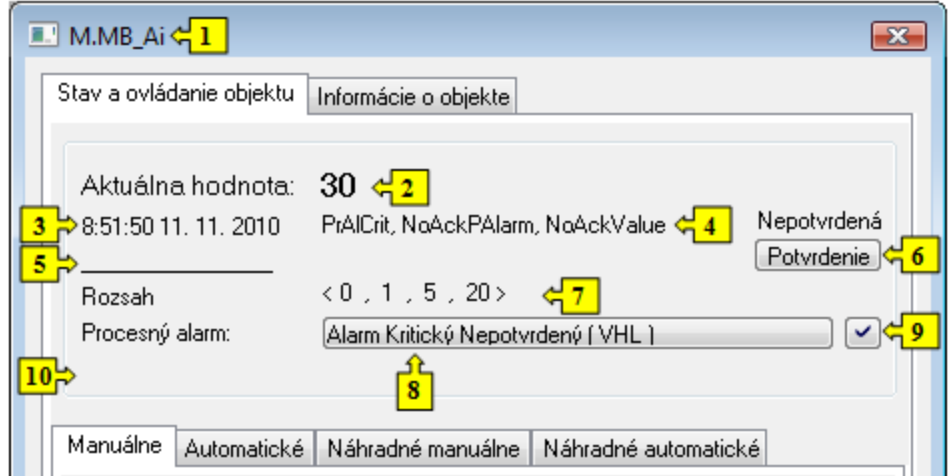

Ako už bolo spomenuté, titulok okna obsahuje názov ovládaného objektu (**1**). Vrchná as okna obsahuje aktuálnu hodnotu (náhradnú hodnotu) objektu (**2**) s polu s technickými jednotkami, as priradenia hodnoty (**3**) a [stavy hodnoty](https://doc.ipesoft.com/pages/viewpage.action?pageId=17268965#Zobrazeniehodn�tarch�vnehoobjektu(Pr�caoper�torasprocesomD2000HI)-stav_hodnoty) (**4**).

alej sú uvedené flagy (príznakoch) hodnoty objektu (**5**). Zobrazené sú iba názvy tých flagov, ktorých aktuálna hodnota je TRUE. Zobrazovanie informácie o flagoch v okne závisí od nastavenia parametrov procesu [D2000 HI,](https://doc.ipesoft.com/display/D2DOCV12SK/D2000+HI+-+Human+Interface) konkrétne od parametra [Zobrazova flagy](https://doc.ipesoft.com/pages/viewpage.action?pageId=17268777#Nastaveniakonzoly(Pr�caoper�torasprocesomD2000HI)-zobrazovat_flagy).

Ak hodnota nie je potvrdená (stav NoAckValue), objaví sa napravo od nej tlaidlo **[Potvrdenie]** (6). Stlaením tohto tlaidla dôjde k potvrdeniu hodnoty operátorom a tlaidlo zmizne.

Na alšom riadku je zobrazený rozsah (**7**) definovaný pre daný objekt - položka **Rozsah**. Rozsah sa zobrazuje len pri objektoch, ktorých hodnoty sú celoíselné alebo reálne (analógové).

<VLL, LL, HL, VHL>

VLL - Very Low Limit (najnižšia medza) LL - Low Limit (dolná medza) HL - High Limit (horná medza) VHL - Very High Limit (najvyššia medza)

Ovládacie okno pre objekty typu Meraný bod alebo Poítaný bod má alší riadok oznaený ako **Procesný alarm**. Napravo od tohto oznaenia sa nachádza tlaidlo na [ovládanie aktuálneho procesného alarmu](https://doc.ipesoft.com/pages/viewpage.action?pageId=17269825), obsahujúce informáciu o stave procesného alarmu (**8**). Ak procesný alarm nie je potvrdený, objaví sa v

pravej asti riadku tlaidlo (**9**). Stlaením tohto tlaidla dôjde k potvrdeniu procesného alarmu a tlaidlo zmizne.

Ak je objekt v stave Náhradná hodnota, okno zobrazí aj telemetrickú hodnotu objektu (**10**).

Náhradná hodnota umožuje v niektorých prípadoch (napr. odtrhnutie snímaa) nahradi hodnotu meraného bodu získanú procesom komunikácie **D2000 KOM** inou hodnotou. Možnos nahradi hodnotu objektu typu Meraný bod inou - tzv. náhradnou hodnotou závisí od konfigurácie objektu prostredníctvom procesu [D2000 CNF](https://doc.ipesoft.com/pages/viewpage.action?pageId=17272642) (parameter **Použi náhradnú hodnotu**). Ak táto možnos bola pri konfigurácii objektu povolená, obsahuje ovládacie okno aj záložky **Ná hradné manuálne** a **Náhradné automatické**.